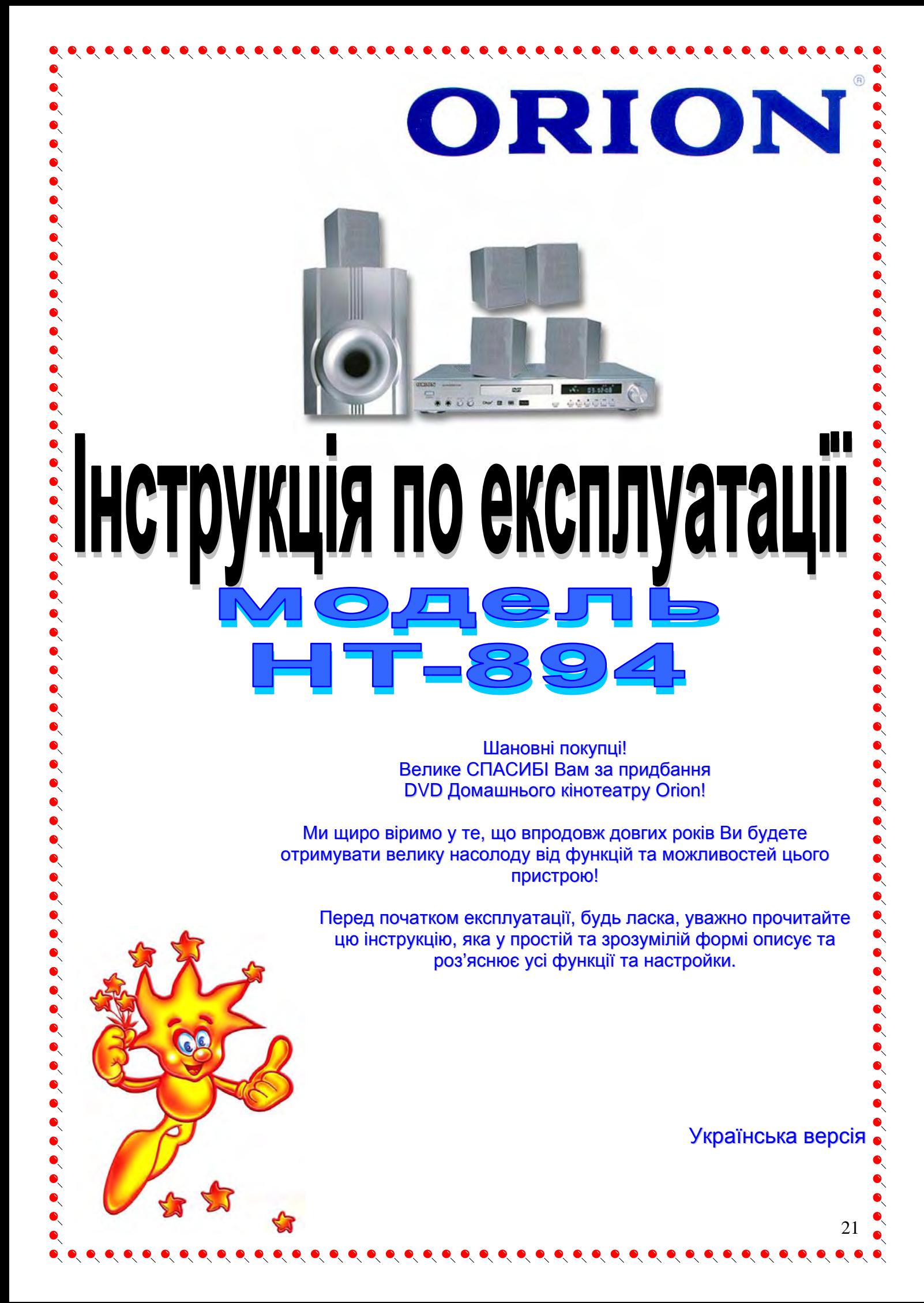

# **3MICT**

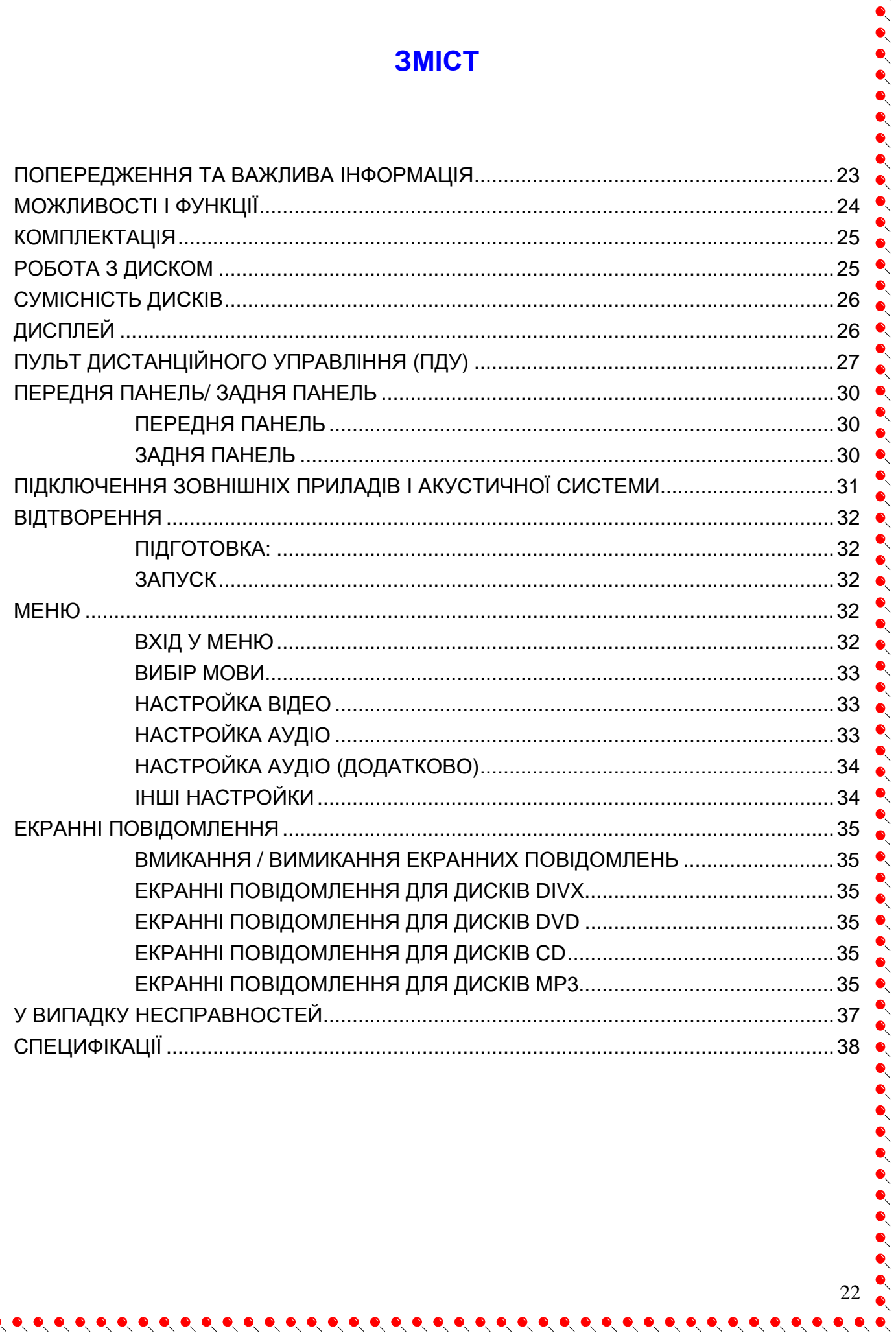

 $\bullet$ 

 $\bullet$ 

 $\bullet$ 

 $\bullet$ 

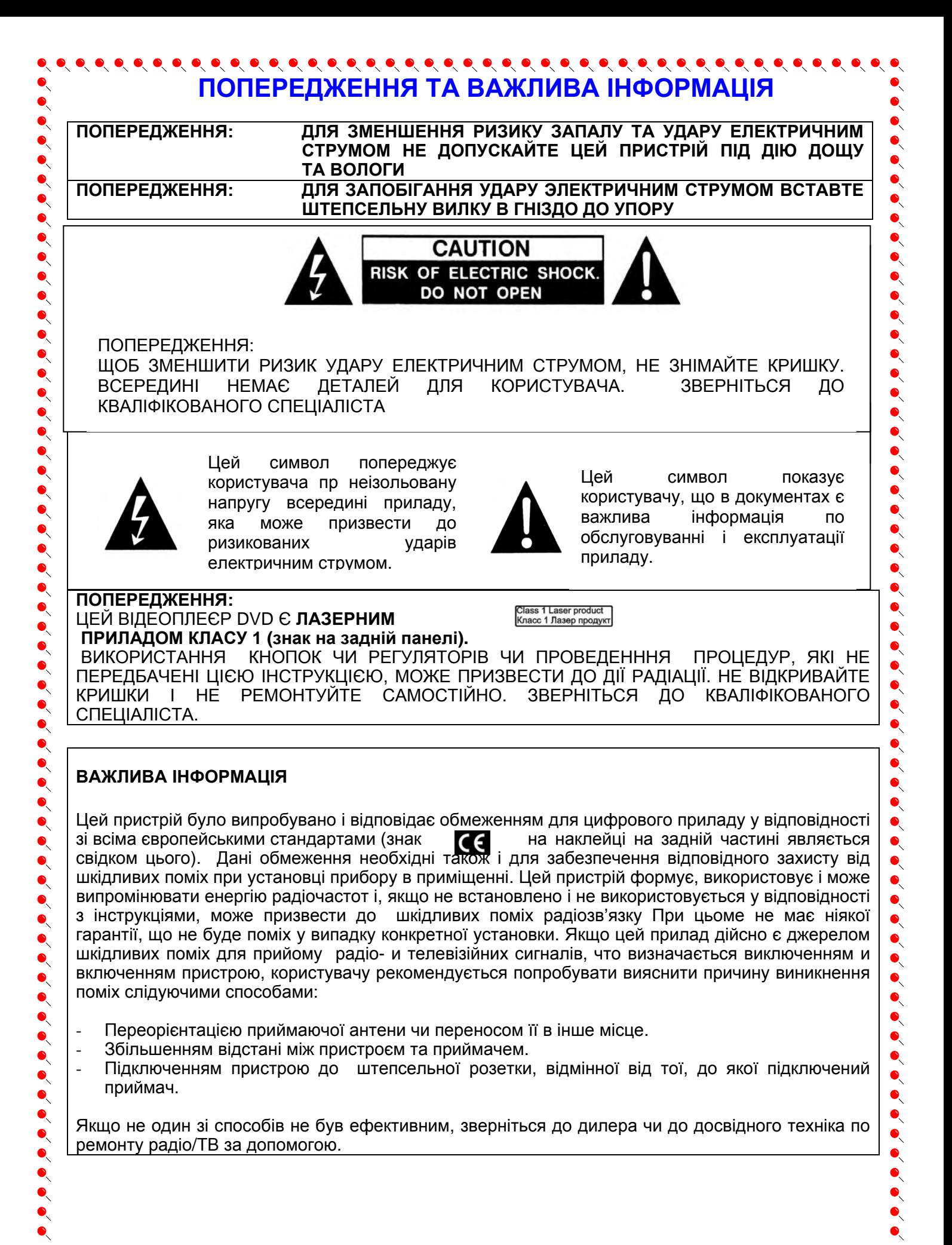

- **ЗАСОБИ БЕЗПЕКИ 1.** Рекомендується уважно прочитати дану інструкцію перед эксплуатацією Вашого домашнього кінотеатру і зберігати її для подальшого використання. **2.** Перед чисткою завжди відключайте домашній кінотеатр від мережі змінного струму, тобто  $\bullet$ від"єднати шнур живлення від розетки мережі змінного струму. При чистці не використовуйте рідкі або аерозольні чистящі засоби. При чистці лицьової панелі і корпуса користуйтесь мягкою, чистою і сухою тканиною. Інші області можна чистити, користуючись мягкою матерією, ледве зволоженою слабким чистящим засобом. **● 3. Ведве зволоженою слаоким эистящим засосом.**<br>● 3. Не використовуйте домашній кінотеатр в місцях з підвищеним рівнем вологи (особливо в ванних кімнатах, поблизу раковин на кухні, поряд з пральною машиною) і намагайтесь не ставити посуд з водою чи іншими рідинами на домашній кінотеатр або поблизу нього. Не допускайте попадання води на домашній кінотеатр. Ніколи не використовуйте його під дощем. У випадку попадання води на домашній кінотеатр рекомендується відразу відключити його від мережі змінного струму, тобто від"єднати шнур живлення від розетки мережі змінного струму і  $\bullet$ викликати майстра по сервісу. **4.** Рекомендується встановити домашній кінотеатр на рівній, горизонтальній і твердій поверхні.<br>• Не рекомендується:<br>• Класти тяжкі предмети зверху на прилад;<br>• встановлювати в місцях, які піддаються вібраціям;<br>• встановл Не рекомендується: - Класти тяжкі предмети зверху на прилад; - встановлювати в місцях, які піддаються вібраціям; • Встановливати в місцях, куди падає пряме сонячне проміння;<br>• Встановлювати в місцях, які піддаються дуже високій чи дуже<br>• Встановлювати дуже близько біля телевізорів, радіоприймач - встановлювати в місцях, які піддаються дуже високій чи дуже низькій температурі; - встановлювати дуже близько біля телевізорів, радіоприймачів, компютерів і гучномовців, що  $\bullet$ може викликати небажені електромагнітні випромінювання. **5.** Всі отвори і прорізи в корпусі домашнього кінотеатра необхідні для забезпечення його  $\bullet$ охолодження методом вентиляції. Тому ніколи не встановлюйте домашній кінотеатр в місцях  $\bullet$  $\bullet$ з недостатньою вентиляцією. Щоб домашній кінотеатр не перегрівався, ні в якому разі не  $\bullet$ закривайте його отвори. **6.** Домашній кінотеатр працює лише від мережі змінного струму 220В і частотою 50Гц (100-240 В,  $\bullet$  $\bullet$ 50/60 Гц). Не рекомендується підключати домашній кінотеатр до джерел напруги зі **7.** В якості захисного засобу Ваш домашній кінотеатр має двохжильну полярну штепсельну значеннями напруги і частоти, що відрізняються від вказаних.  $\bullet$ вилку або трьохжильну заземлену штепсельну вилку. При цьому двохжильна полярна  $\bullet$ штепсельна вилка може увійти в штепсельну розетку тільки одним способом, а трьохжильна  $\bullet$ заземлена штепсельная вилка необхідна для підключення тільки до спеціальної заземленої штепсельної розетки. **8.** Шнур живлення домашнього кінотеатра потрібно проложити так, щоб не виникло защімлення  $\bullet$ іншими предметами. Пошкодження шнура та вилки може бути причиною виникнення пожежі та удару електричним струмом. **9.** При використанні переноски для підключення домашнього кінотеатра, переконайтесь, що загальна амперна сила приладів, підключених до цієї переноски, не перевищує номінальну  $\bullet$  $\bullet$ амперну силу переноски. **10.** Не допускайте попадання посторонніх предметів в отвори в корпусі домашнього кінотеатра. У  $\bullet$ випадку попадання посторонніх предметів в отвори в корпусі домашнього кінотеатра  $\bullet$  $\bullet$  $\bullet$ рекомендується відразу відключити його від мережі змінного струму, тобто від"єднати шнур живлення від розетки мережі змінного струму і викликати майстра по сервісу. **11.** Якщо спостерігаються якісь неполадки (дефекти, дим, незвичні звуки, запахи) в домашньому  $\bullet$  $\bullet$ кінотеатрі, рекомендується відразу відключити його від мережі змінного струму, тобто від"єднати шнур живлення від розетки мережі змінного струму і викликати майстра по сервісу.  $\bullet$  $\bullet$ Ні в якому разі не намагайтесь самостійно ремонтувати чи знімати кришку домашнього  $\bullet$  $\bullet$ кінотеатра, це може призвести до враження електричним струмом та ін. **12.** Під час грози, а також перед тим як поїхати з дому на тривалий період, завжди відключайте  $\bullet$ домашній кінотеатр від мережі змінного струму, тобто від"єднати шнур живлення від розетки  $\bullet$ мережі змінного струму Рекомендується відключити домашній кінотеатр від мережі змінного струму і звернутися до кваліфікованих спеціалістів у таких випадках:  $\bullet$ А. Шнур живлення або штепсельна вилка пошкоджені/старі.<br>Була розлита рідина на домашній кінотеатр. Була розлита рідина на домашній кінотеатр.
	-
- C. Домашній кінотеатр був намочений.<br>Сп. Помашній кінотеатр падав, чи був по Домашній кінотеатр падав, чи був пошкоджений його корпус.

 $\bullet$  , , , , , , , , , , , , , , , , ,

E. Домашній кінотеатр почав працювати гірше.

# **МОЖЛИВОСТІ І ФУНКЦІЇ**

## **ФОРМАТИ**

z **DVD Video / VCD / SVCD / CDDA / MP 3 / CD-R / CD-RW / JPEG / KODAK PHOTO / MPEG 4 (DivX®)** 

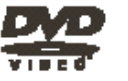

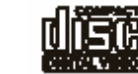

 $\bullet\hspace{-0.2em}\bullet\hspace{-0.2em}\bullet\hspace{-0.2em$ 

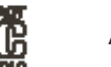

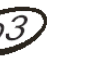

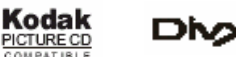

## **ВІДЕО**

- z **Розрішення по горизонталі більш ніж 800 ліній**
- z **10-бітовий відео цифро-аналоговий перетворювач** (дискретизація 27МГц/10-біт з високим розрішенням, що у 4 рази більш точно, аніж забеспечує 8-мибітовий перетворювач, і що забеспечує кристально чисте зображення)
- z **Підтримка основних форматів зображення**
- z **Відтворення дисків NTSC та PAL форматів**
- z **Автоматичне перетворення форматів дисків на виході** (NTSC в PAL та навпаки)

## **АУДІО**

 $\bullet$  ,  $\bullet$  ,  $\bullet$  ,  $\bullet$  ,  $\bullet$  ,  $\bullet$ 

- z **Віртуальне 3D об'ємне звучання**
- z **96кГц/24-бітний аудіо цифро-аналоговий перетворювач** (дискретизація 96 кГц/24 бит, що забеспечує саму високу якість звуку, передбачувану форматом DVD-Video)
- z **Вбудований декодер Dolby Digital (AC-3)** (при цьому необхідність у підключенні заовнішнього декодеру відпадає, так як на виході забеспечуєтсья 5.1-канальний звук із 6 роздільними каналами)
- z **Dolby ® Digital / DTS ® Digital аудио вихід** (можливість передачі Dolby ® Digital / DTS ® Digital аудіо через вбудований цифровий коаксіальний / оптичний аудіо вихід на зовнішній декодер Dolby ® Digital / DTS ® Digital)

## **ВІДТВОРЕННЯ**

- z **Двохвильовий однолазерний пристрій зчитування**
- z **Багатоскоростне прискорене відтворення уперед/назад**
- z **Багатоскоростне заповільнене відтворення уперед/назад**
- z **Функція повтора відтворення**
- z **Пауза відтворення**
- z **Функція збільшення зображення (ZOOM)** (під час відтворення та паузи)

## **ДРУГОЕ**

- z **5 колонок** (пластик, потужністю 12 Вт кожна) **та сабвуфер** (MDF, потужністю 30 Вт)
- z **Екране меню на російскій/англійскій/інших мовах**
- z **Наявність на передній панелі кнопок управліня**
- z **Відображення різної інформації на дисплеї**
- **Повнофункціональний ПДУ**
- **КАРАОКЕ** (можливість підключення 2-х мікрофонів та регулювання ефекту ЛУНИ)
- **PLL AM/FM тюнер** (можливість запам'ятовування 25 програм FM та 20 програм AM)

 $\bullet\hspace{-0.5cm}\bullet\hspace{-0.5cm}\bullet\hspace{-0.5cm$ 

- **Режим захисту екрану (SCREEN SAVER)**
- z **Розширена система входів / виходів** (композитний, S-Video, SCART, YprPb, коаксиальний та оптичний цифрові, VGA, та ін)

 $\bullet$ 

 $\bullet$  $\bullet$ 

 $\bullet$  $\bullet$  $\bullet$ 

## **КОМПЛЕКТАЦІЯ**

Будь ласка, впевніться у наявності таких предметів в комплектації пристрою:

 $\bullet\hspace{0.1cm} \bullet\hspace{0.1cm} \bullet\hspace{0.1cm}$ 

- DVD плеєр із вмонтованим підсилювачем x 1 шт
- $\blacksquare$  Акустична система (5 колонок + 1 сабвуфер)
- Пульт дистанційного керування x 1 шт
- Батарейки х 2 шт
- Шнур SCART х 1 шт
- RCA кабель х 1 шт

- Кабель для підключення колонок і сабвуфера акустичної системи х 6 шт
- Інструкція з експлуатації x 1 шт
- Гарантійний талон і список сервіс-центрів

## **РОБОТА З ДИСКОМ**

## • **Використання диску**

Будь ласка, тримайте диск тільки за його краї або отвори в центрі, як показано нижче. Намагайтесь не торкатися сріблястої його поверхні.

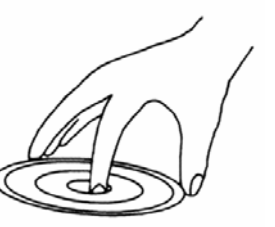

Будь ласка, не наклеюйте ніяких наклейок на диск, а також намагайтесь його не шкрябати.

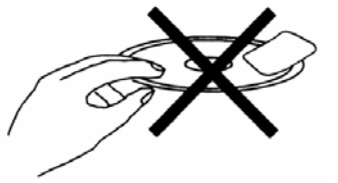

Так як диск рухається з великою швидкістю під час програвання, не використовуйте пошкоджені, тріснувші або зігнуті диски, що може привести до пошкодження пристрою.

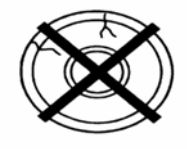

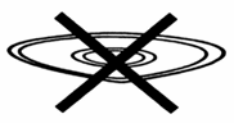

## • **Чистка диска**

Відбитки пальців або грязюка на поверхні диска можуть привести до того, що світло, яке відбивається від диска, слабшає, і якість сигналу погіршиться. Чим гірше якість сигналу, тим гірше якість звучання. Тому старайтесь тримати диск чистим, а при його чистці використовуйте суху м'яку матерію, протираючи його прямим рухом від центра.

Якщо диск дуже брудний, протріть його вологою, а потім сухою м'якою матерією.

При чистці, будь ласка, не використовуйте таких чистящих засобів, як бензол,  $\bullet$ розчинники, антистатики та ін, так як використання вище зазначених чистящих засобів може пошкодити поверхню диска.

# **СУМІСНІСТЬ ДИСКІВ**

 $\bullet\hspace{-0.2em}\bullet\hspace{-0.2em}\bullet\hspace{-0.2em$ 

DVD плеєр цього домашнього кінотеатра може відтворювати наступні типи дисків:

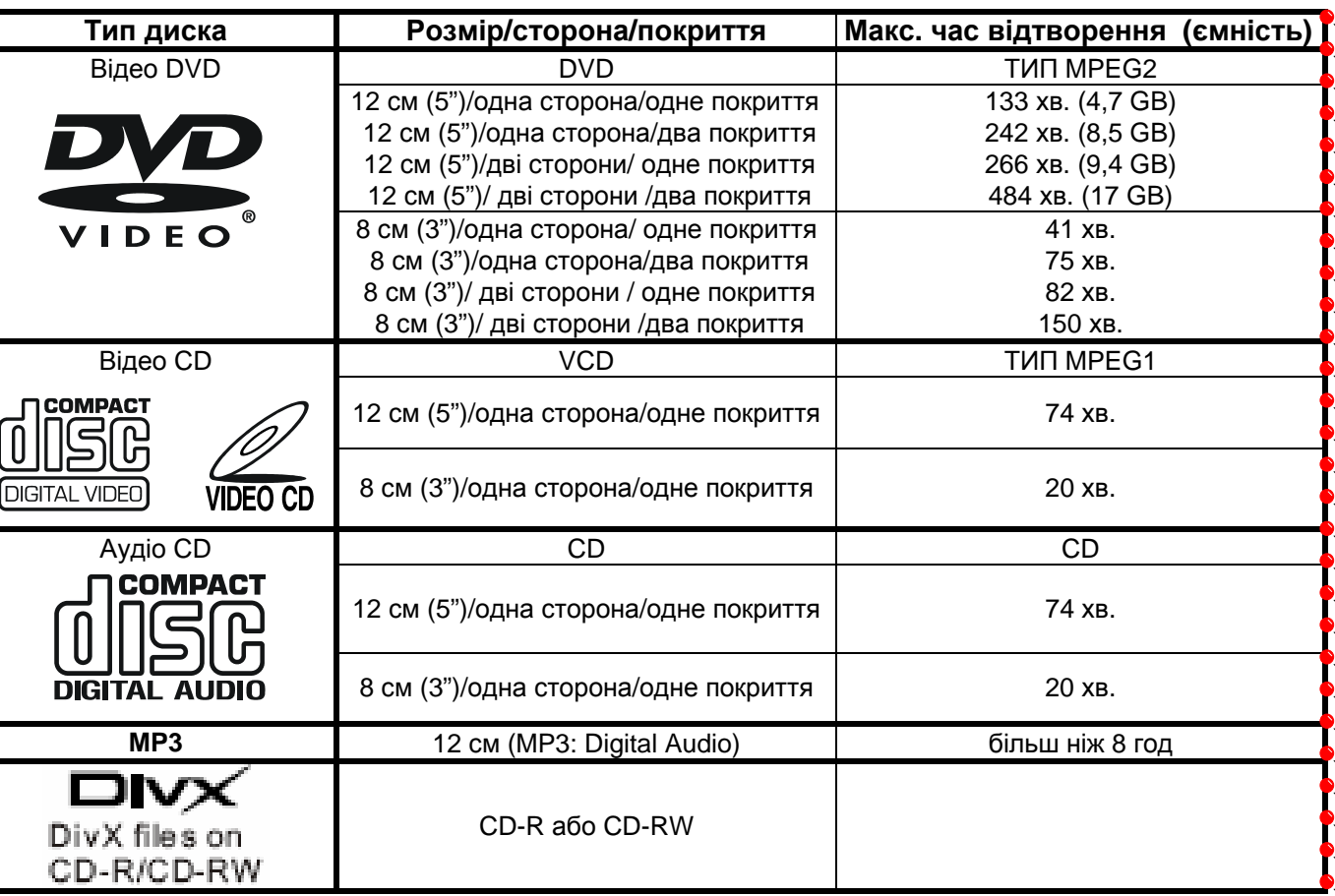

**Примітка**:

1. Диски DVD і VCD містять як відео, так і аудіо і можуть підтримувати багато аудіо треків.

2. Аудіо CD диски можуть містити тільки аудіо.

 $\bullet\hspace{-4pt} \bullet\hspace{-4pt} \bullet\hspace{-4pt} \bullet\hspace{-4pt} \bullet\hspace{-4pt} \bullet\hspace{-4pt}$ 

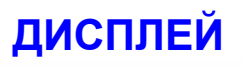

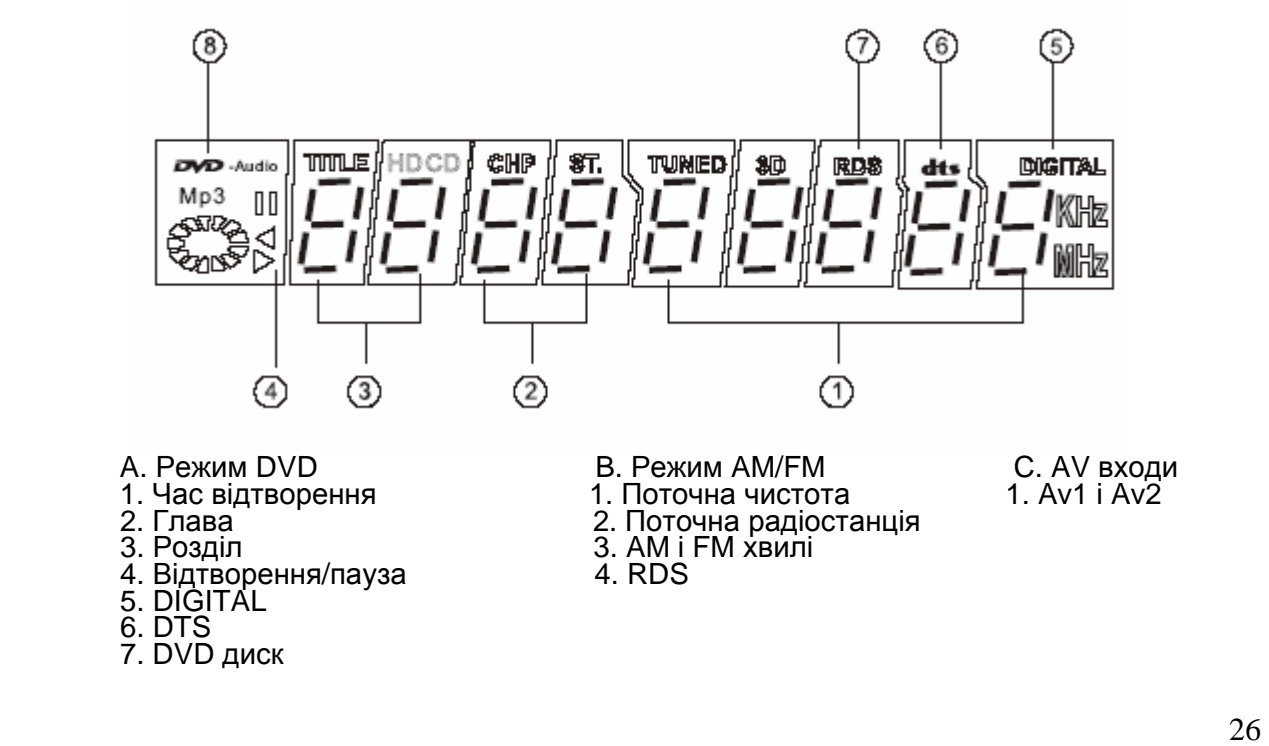

 $\bullet$ 

# **ПУЛЬТ ДИСТАНЦІЙНОГО УПРАВЛІННЯ (ПДУ)**

 $\bullet\hspace{0.1cm} \bullet\hspace{0.1cm} \bullet\hspace{0.1cm}$ 

## • **ВСТАНОВЛЕННЯ ЕЛЕМЕНТІВ ЖИВЛЕННЯ**

Перед використовуванням пульту дистанційного управління (ПДУ) для домашнього кінотеатру, вставте у нього дві батарейки (розміру ААА), відповідаючи полярності (при цьому полярність можна визначити за символами "+" і "-" як на батареях, так і всередині батарейного відсіку ПДУ).

Для оптимальної роботи ПДУ направте його на "приймач" сигналів пульта ДУ на домашньому кінотеатрі.

### **Зверніть увагу:**

 $\bullet$ 

- 1. Не рекомендуеться використовувати різні типи батарейок одночасно, а також змішувати старі і нові батарейки.
- 2. Якщо ПДУ працює погано чи діапазон його дії зменшився, замініть обидві батарейки одночасно.
- 3. Якщо ПДУ не використовується протягом тривалого часу, рекомендується вийняти з нього батарейки. Це перешкодить пошкодженню пульту внаслідок витікання з нього електроліту з батарейок.
- 4. Рекомендується обережно відноситися до ПДУ, так як падіння, удари, дія вологи можуть пошкодити пульт ДУ і викликати невідповідне його функціонування.

## • **ОПИС КНОПОК ПДУ**

### **1. EJECT**

Для відкриття / закриття підставки для дисків. **2. 3D** 

Для включення режиму об'ємного звучання. **3. P SCAN** 

Для переключення між режимами прогресивного сканування спочатку натисніть кнопку STOP, а потім кнопку PSCAN.

## **4. AUDIO**

Для переключення між мовами звучання у випадку відтворення DVD диска із більш ніж двома мовами звучання (залежить від диска).

## **5. REPEAT**

 $\bullet$ 

Для включення режиму повторного відтворення. Для MP3, CD, VCD при кожному наступному натисканні цієї кнопки режим повтора буде змінюватися у наступному циклічному порядку: *повтор поточного треку > повтор всіх треків > режим повтору вимкнен*. Для DivX, DVD цей порядок буде настпний: *повтор поточної глави > повтор усього розділу > режим повтору вимкнен*.

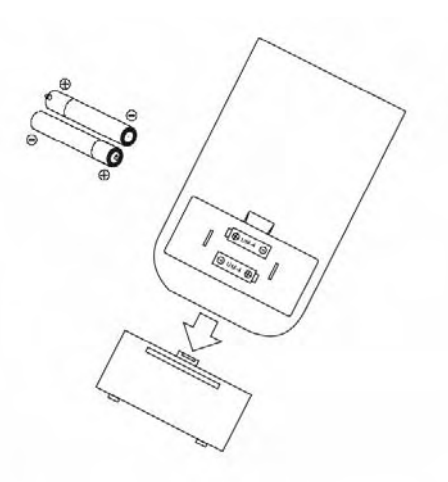

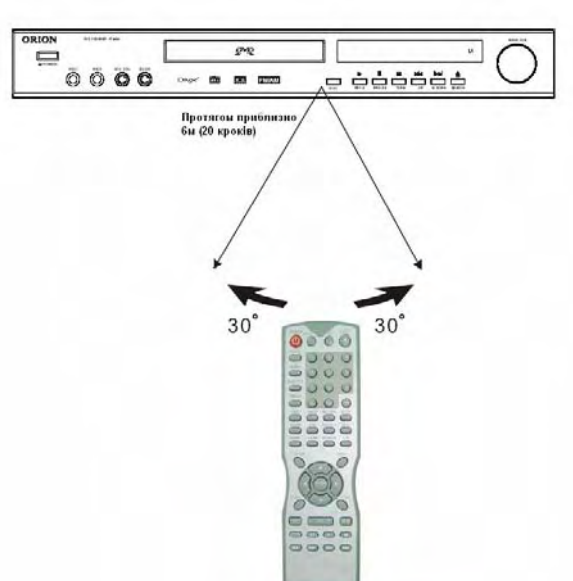

## 27

 $\bullet\bullet\bullet\bullet$ 

 $\bullet$ 

### $\bullet$  $\bullet$ **6. 0-9 цифрові кнопки**  $\bullet$ Цифрові кнопки для вводу часу, вибору глави, розділу, треку та ін. Після вводу потрібного  $\bullet$ номеру, як правило, необхідно підтвердити вибір кнопкою **ENTER.**  $\bullet$ **7. L/R**   $\bullet$ Для вибору режиму звучання VCD, SVCD, CD: стерео, мікс, правий канал або лівий канал.  $\bullet$ **8. OSD**   $\bullet$ Для вмикання/вимикання екранних повідомлень  $\bullet$  $(24)$ ☎ (показує інформацію про стан відтворення дисків).  $\bullet$ ഩ  $\left( 23\right)$ **9. P/N**   $\bullet$ ര  $\binom{6}{ }$  $\bullet$ Для переходу між системами PAL та NTSC спочатку  $\circled{3}$  $\binom{6}{ }$  $\bullet$ натисніть кнопку STOP, а потім кнопку P/N. ര 6  $\bullet$ **10. SLOW**   $\bullet$ ᠗  $(\bar{6})$  $\bullet$ Для уповільненого відтворення DivX, DVD, VCD,  $\bullet$ ര 6  $\bullet$ SVCD. При цьому при кожному наступному ര ⑦  $\bullet$ натисканні цієї кнопки швидкість відтворення 6  $\sqrt{28}$  $\bullet$ змінюється у наступному циклічному порядку: *1/2 >*   $(29)$  $25$  $\bullet$ *1/4 > 1/6 > 1/7.*  $(38)$ 67  $\bullet$ RET **11. MARK**   $\circledcirc$ O)  $\bullet$ Для встановлення т. н. "закладок" при відтворенні ആ  $\circledcirc$  $\bullet$ DVD, VCD. Таким чином, можна позначити місця,  $(33)$ @ які Ви хотіли б продивитись/прослухати ще раз та  $\bullet$ MAR вказати час бажаного відтворення. При цьому<br>можна встановити декілька "закладок" (вибір  $\bullet$ டு ⋒ можна встановити декілька "закладок" (вибір  $\bullet$ ഩ ൫ виконується за допомогою кнопок **Up**, **Down**) та час SETI  $\bullet$ початку цих "закладок" (за допомогою кнопки @  $\left(16\right)$  $\bullet$ **ENTER**). Відтворення буде відбуватися з ⊕  $\bullet$ встановленого часу. Для відмови від конкретної 44)  $\bullet$ "закладки" використовуйте кнопку **CLEAR**. Для того, ☜  $\bullet$ щоб продивитись/прослухати "закладки" натисніть  $(34)$  $\bullet$ кнопку **MARK**, потрібну "закладку" оберіть кнопками 45) **TTLF Up**,**Down**, для відтворення натисніть **ENTER**.  $\bullet$ 36) <u>(17</u>  $\bullet$ **12. SETUP**  32)  $\bullet$ Для входу у головне меню домашнього кінотеатра.  $\widehat{\text{26}}$  $\bullet$ **13. UP**   $\left( \overline{43}\right)$ 30)  $\bullet$ Для переходу у вибраному меню вгору. 39) ⊙  $\bullet$ **14. LEFT**  @ @  $\bullet$ Для переходу у вибраному меню вліво. @ ⋒  $\sqrt{42}$  $\bullet$ **15. DOWN**   $(22)$  $\bullet$ Для переходу у вибраному меню униз.  $\bullet$ **16. MENU ORION** Для входу у меню DVD диска під час відтворення  $\bullet$ (залежить від диска).  $\bullet$ **17. PROLOGIC**   $\bullet$ Для включення режиму псевдо-об'ємного звучання  $\bullet$ (режим 5.1) під час відтворення дисків  $\bullet$ CD/VCD/MP3, а також під час прослуховування радіостанцій (режим тюнера) або при підключенні  $\bullet$ зовнішніх пристроїв звуку. Під час вимкненого стану аудіо буде у режимі 2.1.  $\bullet$ **18. SHUFFLE**  $\bullet$ Диск відтворюється у різних режимах. Під час відтворення MP3 дисків музичне звучання  $\bullet$ відрізняється від звичайного.  $\bullet$ **19. SEARCH**   $\bullet$ Для входу у режим пошуку по часу, треку (CD, VCD) або часу, главі, розділу (DVD). Дана функція  $\bullet$ не працює при відтворенні дисків MP3.  $\bullet$ **20. PAUSE** Для включення паузи відтворення. Під час наступного натискання кнопки зображення зсунеться  $\bullet$ на один кадр уперед. Для відновлення відтворення натисніть кнопку **PLAY**.  $\bullet$ **21. F. REV**   $\bullet$ Для прискореного відтворення DivX, DVD, CD, VCD назад. При цьому при кожному наступному  $\bullet$ натисканні цієї кнопки швидкість відтворення змінюється у наступному циклічному порядку: *2 > 4*   $\bullet$ *> 8 > 20*. Для повернення у нормальний режим необхідно натиснути кнопку **PLAY**.  $\bullet$  $\bullet$

28

 $\bullet$   $\bullet$   $\bullet$ 

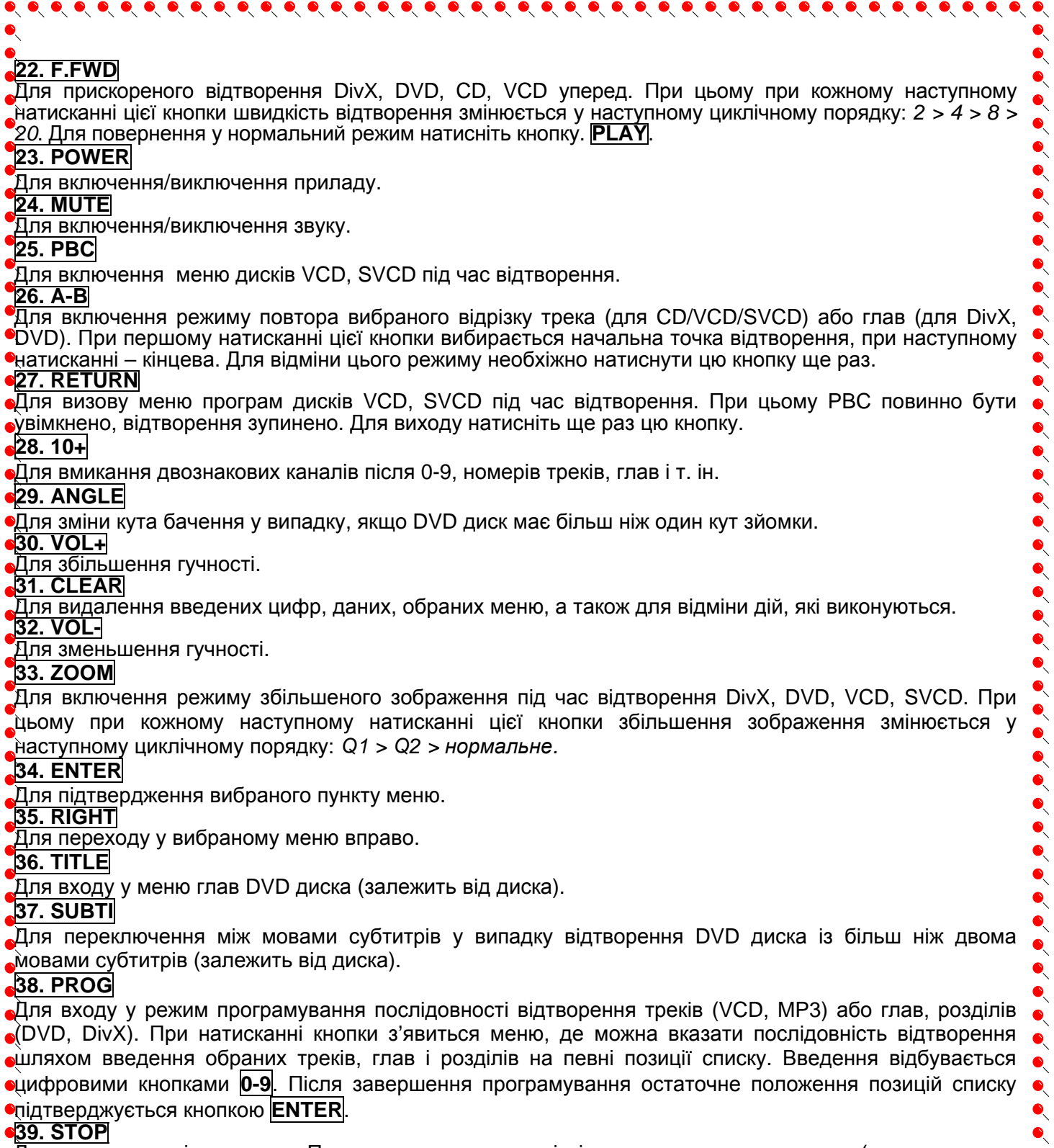

### **839. STOP**

Для зупинення відтворення. При першому натисканні відтворення призупиняється (режим псевдо**епаузи). Якщо Ви потім натисните кнопку <mark>PLAY</mark>, то відтворення почнеться з моменту призупинення.**<br>∎При натисканні кнопки **STOP** два рази відтворення зупиниться повністю.

### **40. PLAY**

Для запуску відтворення диска.

## **41. FWD.S**

 $\bullet$ 

Кнопка переходу до наступного розділу, глави або треку під час відтворення DivX, DVD, VCD, SVCD. **42. REV.S**

Кнопка переходу до попереднього розділу, глави, треку під час відтворення DivX, DVD, VCD, SVCD. **43. CH**

Для вибору вихідного каналу звучання FR/FL/SR/SL/CEN/SW. Зазвичай використовується з **VOL+/- 44. INPUT** 

Для вибору вхідного сигналу DVD (AM/FM, TV).

29

 $\bullet$ 

 $\bullet$  $\bullet$ 

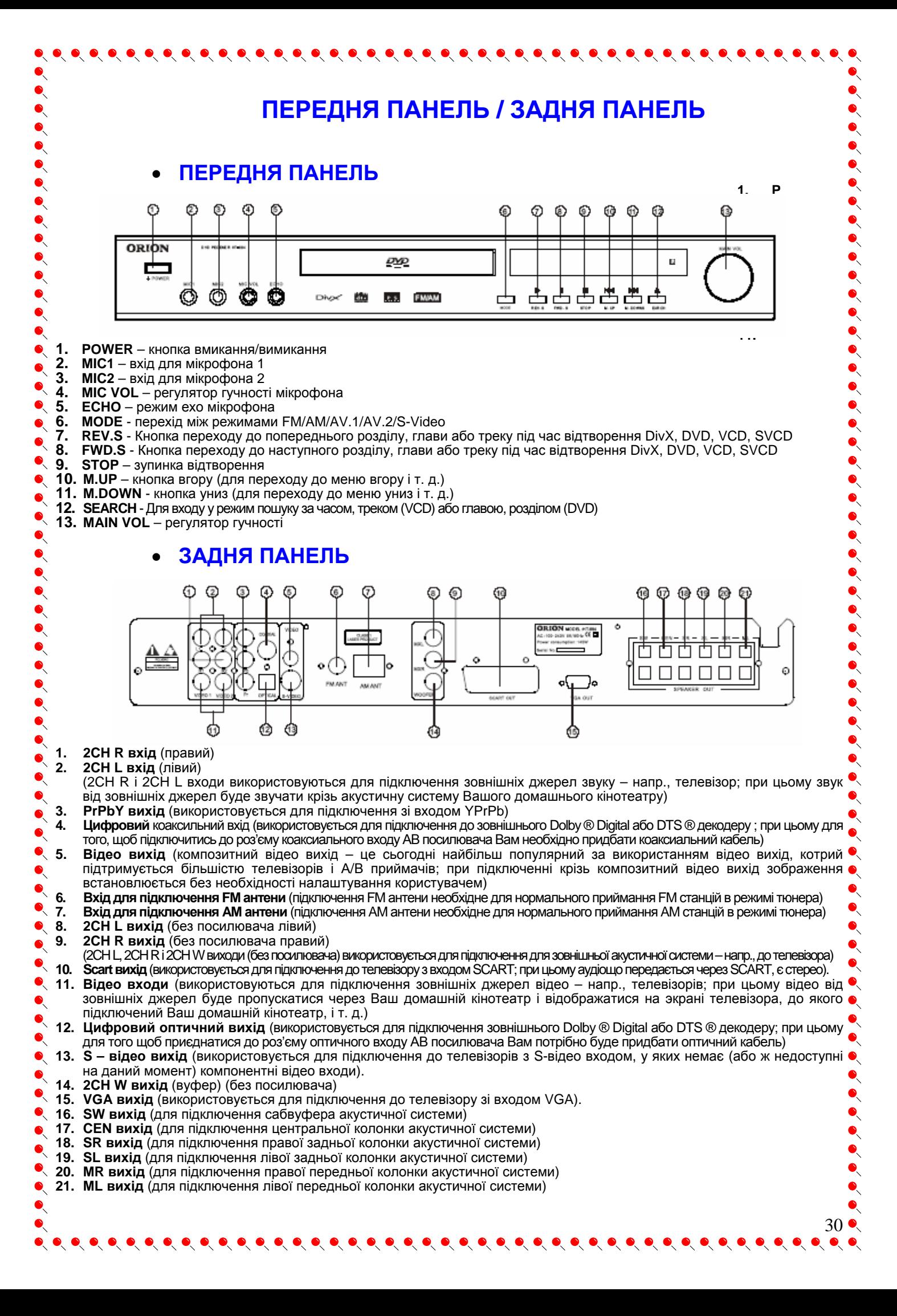

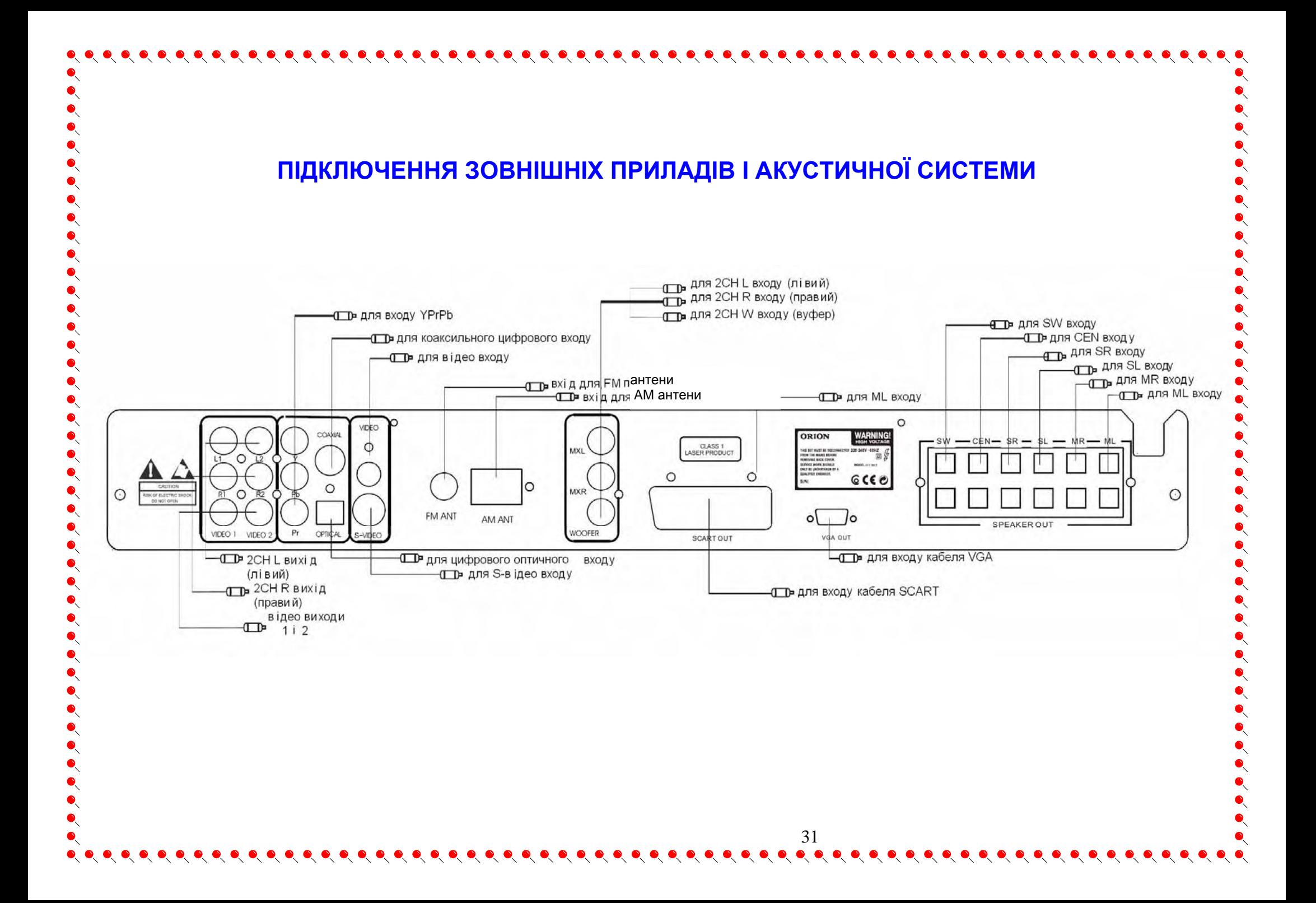

**ВІДТВОРЕННЯ ■ ПІДГОТОВКА**:

1. Розпакуйте продукт.

- 2. Уважно прочитайте інструкцію перед налаштуванням і роботою.
- 3. Вставте елементи живлення в пульт дистанційного керування.
- 4. Підключіть пристрої і переконайтесь у їх безпечному підключенні.
- 5. Вставте шнур живлення в розетку мережі змінного струму (220 В).

- При використанні телевизора, включіть його і виберіть відповідний вхід AV, S-Video чи SCART.

## **■ ЗАПУСК**

 $\bullet$  $\bullet$ 

 $\ddot{\bullet}$ 

 $\bullet$  1. Натисніть кнопку POWER для того, щоб включити домашній кінотеатр. Увімкніть телевізор.

 $\bullet$  2. Оберіть вихід (AV1, AV2, S-Video і т. д.) (на екрані повинен з'явитися значок домашнього кінотеатру).

 $\bullet$  3. Натисніть кнопку EJECT для того, щоб відкрити підставку для диска.

• 4. Вставте диск.

 $\bullet$ 5. Натисніть кнопку EJECT для того, щоб закрити підставку для диска.

**6. Після загрузки диска, інформація з нього почне зчитуватися автома<u>тично</u>. Використовуючи кнопки** вправо, вгору, вліво, вниз, виберіть фільм або трек і натисніть кнопку PLAY для запуску відтворення диска.

### **Примітка:**

1. Зазвичай, коли вставляється MP3 диск, на його автоматичний запуск потрібно трохи більше часу, ніж на відтворення DVD. DVD диск невірного формату ( не позначений регіональним кодом) не впізнається системою. Для того, щоб повернутись до головного дискового меню, натисніть кнопку **MENU.** 

2. DVD обладнаний наступними відео портами: композитний (V) і S-відео. Вони завжди активні і не потребують налаштування.

3. Після того, як відео вихід буде встановлено, зображення на екрані може бути "розсипаним", чорнобілим, не на весь екран або може виступати за екран. Це може бути наслідком невірного встановлення ТВ (зазвичай стоїть PAL). Натисніть кнопку **P/N** для вибору режиму зображення **PAL** або **NTSC**  (встановлення системи ТВ можна також зробити у системі меню – підменю **ВІДЕО**, пункт **ТВ система**). При виборі **AUTO** пристрій самостійно обере потрібну систему ТВ для даного диска.

4. Програвач обладнаний функцією SCREEN SAVER (режим автоматичного збереження екрану – дана  $\bullet$ функція збільшує термін роботи кінескопу Вашого телевізору). При цьому екран телевізору буде чорним і на ньому буде зображено логотип **ORION**. Режим вмикається, якщо протягом 3 хвилин не вставлено диск або не натиснута ні одна кнопка. При натисканні будь-якої кнопки програвач • повернеться в активний стан.

## **МЕНЮ**

## **■ ВХІД У МЕНЮ**

Нажміть кнопку **SETUP**, на екрані телевизору з'явиться меню настройки

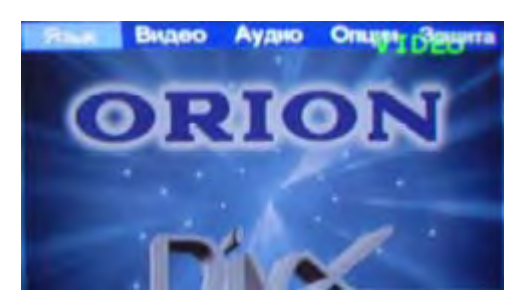

- 1. Нажміть **Left/Right** для зміни пункту
- 2. Нажміть **ENTER** для появи субменю
- 3. Нажміть **SETUP**, щоб вийти з меню настройки

## **■ ВИБІР МОВИ**

Виберіть **ЯЗЫК** в меню настройки і натисніть ENTER. З'явиться субменю **ЯЗЫК**:

Натисніть **Up/Down** для вибору необхідного

 $\ddot{\bullet}$  $\ddot{\bullet}$ 

 $\bullet$ 

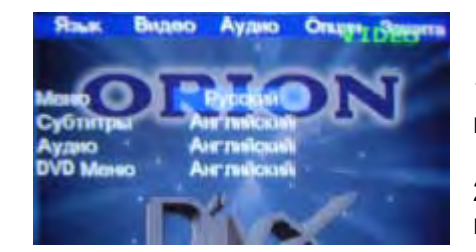

1. Натисніть **ENTER** для підтвердження настройки

 2. Натисніть **Up** для повернення до меню настройки

Установку **мови меню** виконайте в пункті **Меню**. Установку **мови субтитрів** виконайте в пункті **Субтитры**. Установку **мови аудіо** виконайте в пункті **Аудио**. Установку **мови меню DVD** виконайте в пункті **DVD Меню.**  Увімкнути/вимкнути функцію **відображення екранних повідомлень** можна в пункті **Меню**.

## **■ НАСТРОЙКА ВІДЕО**

Виберіть **Видео** в меню настройки і натисніть ENTER для появи субменю **Видео**.

 $\bullet$ Натисніть **Up/Down** для вибору необхідного

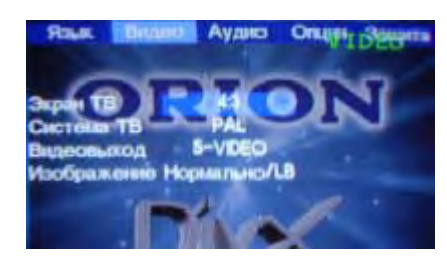

1. Натисніть **ENTER** для підтвердження настройки

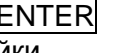

 $\bullet$ 

 2. Натисніть **Up** для повернення до меню настройки

Установку **екрана ТВ (4:3 Letter Box, 4:3 Pan або 16:9)** виконайте в пункті **Экран ТВ**. Установку **системи ТВ (NTSC, PAL або авто)** виконайте в пункті **Система ТВ**. Установку **вихода відео (S-Video, YUV або RGB)** виконайте в пункті **Видеовыход**. Установку **режиму перегляду (W FIT, Fit to Screen або Pan Scan)** виконайте в пункті **Изображение**.

**Примітка.** Композитний відео вихід завжди є в наявності

## **■ НАСТРОЙКА АУДІО**

Виберіть **Аудио** в меню настройки і натисніть ENTER для появи субменю **Аудио**:

 $\bullet$  $\bullet$ Натисніть **Up/Down** для вибору необхідного $\bullet$ 

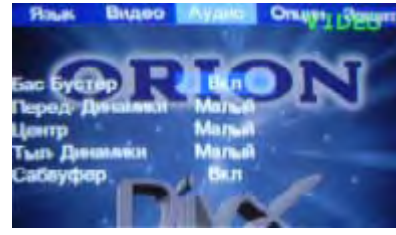

1. Натисніть ENTER для підтвердження настройки

ì

 $\begin{array}{cccccccccccccc} 0 & 0 & 0 & 0 & 0 & 0 & 0 & 0 & 0 & 0 \\ 0 & 0 & 0 & 0 & 0 & 0 & 0 & 0 & 0 & 0 \end{array}$ 

 2. Натисніть **Up** для повернення до меню настройки

Встановлення **басу** здійсніть у пункті **Бас Бустер**. Встановлення **сабвуфера** здійсніть у пункті **Сабвуфер**. Налаштування звучання **передніх динаміків** здійсніть у пункті **Перед. Динамики**. Налаштування звучання **центральних динаміків** здійсніть у пункті **Центр**. Налаштування звучання **задніх динаміків** здійсніть у пункті **Тыл. Динамики**.

 $\bullet\hspace{-0.35cm}\bullet\hspace{-0.35cm}\bullet\hspace{-0.35cm$ 

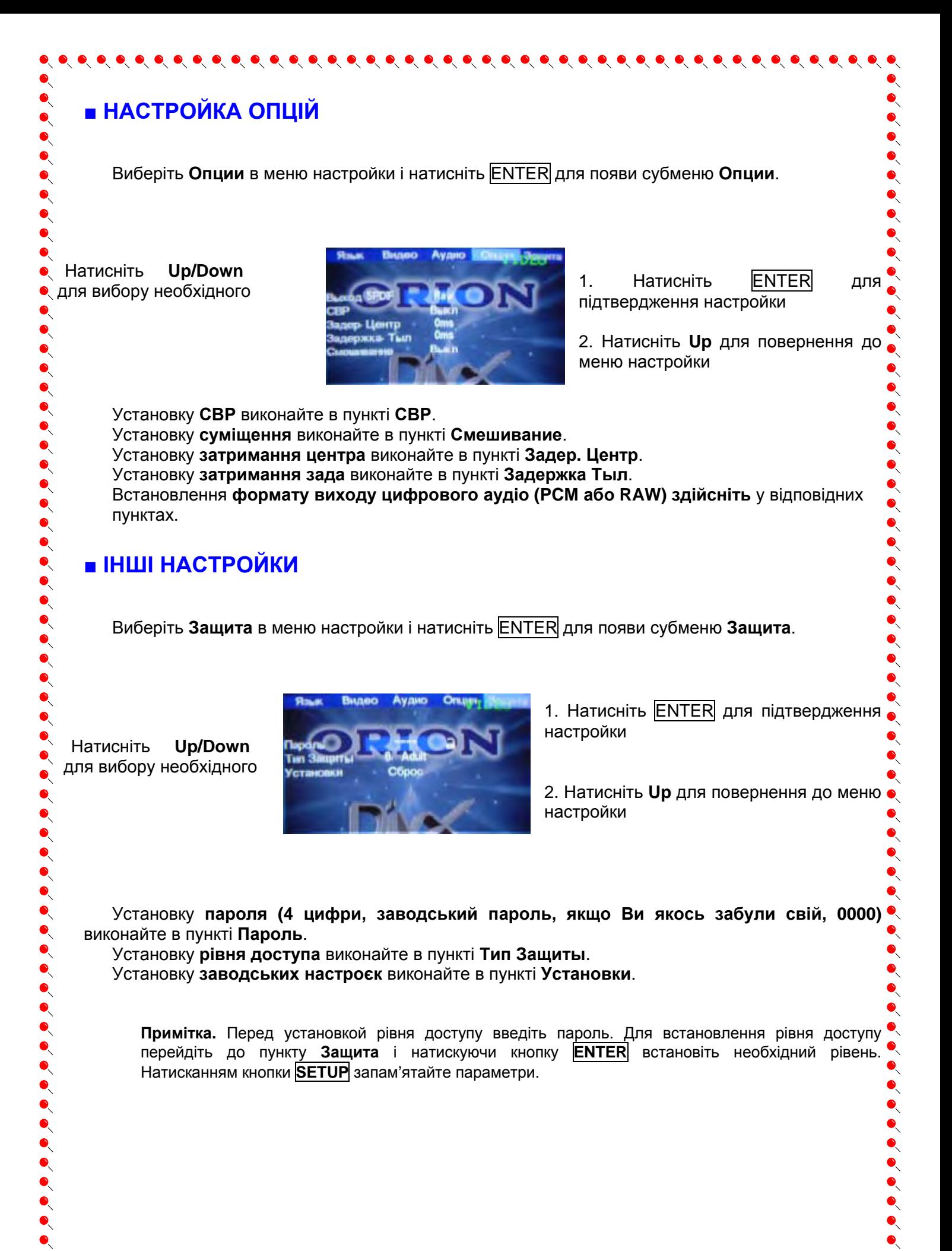

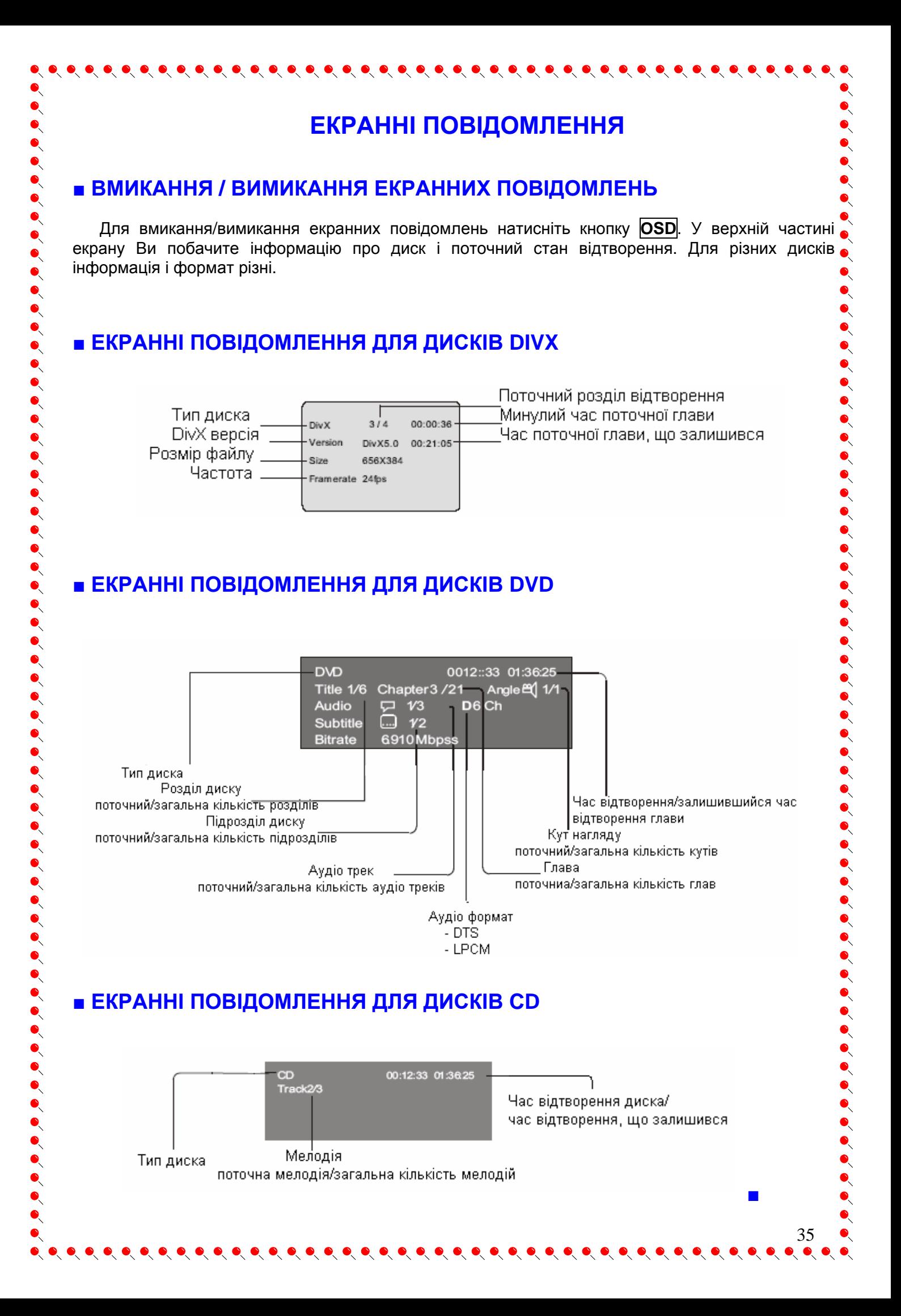

# **ЕКРАННІ ПОВІДОМЛЕННЯ ДЛЯ ДИСКІВ MP3**

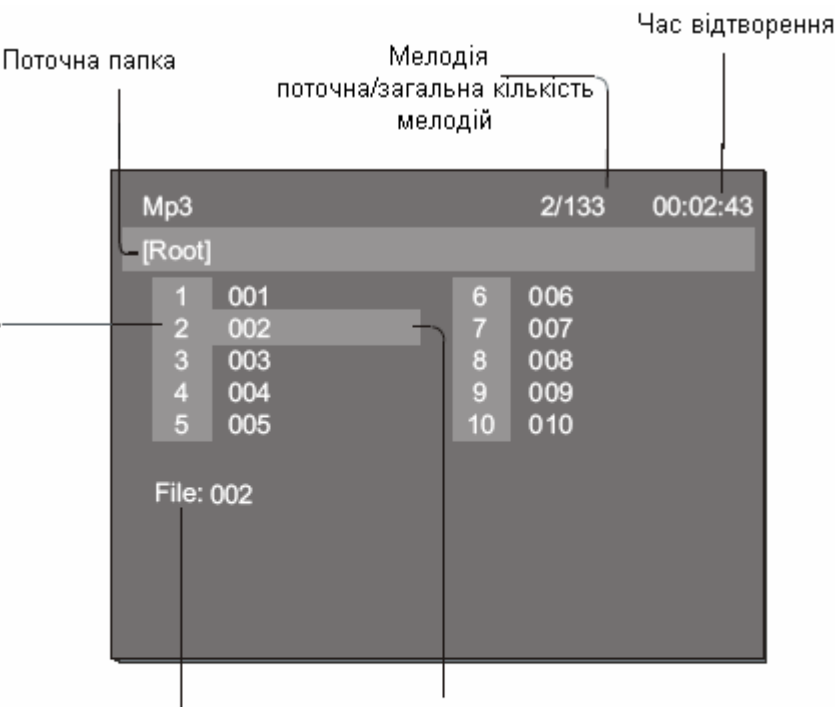

 $\bullet\hspace{0.1cm} \bullet\hspace{0.1cm} \bullet\hspace{0.1cm}$ 

Виділення відтворюваної мелодії

Відтворювана мелодія, файлова інформація (інформація зчитується з диска)

Виділення обраной позиції (для відтворення натисніть ENTER)

### **Примітка.**

 $\bullet$  $\bullet$ 

 $\bullet$  $\bullet$  $\bullet$  $\bullet$  $\bullet$  $\ddot{\bullet}$ 

 $\ddot{\bullet}$ 

1. При завантаженні MP3 диску програвач автоматично починає відтворення з першої мелодії і до останньої в заданій директорії.

 $\bullet$ 2. Для переходу між звуковими доріжками (мелодіями) використовуйте цифрові кнопки або кнопки **Up/Down**. Для вибору натисніть **ENTER**.

3. Під час запису MP3 диску Ви можете розмістити інформацію до відповідної мелодії про виконавця, назву композиції,

дату і т. д., які при відтворенні будуть відображатися в нижній частині екрану.

## **ТЮНЕР**

Однією з особливостей даного домашнього кіноеатру є наявність вмонтованого тюнера

- (радіоприймача AM/FM).<br>1. Увійдіть до режиму тюнера, користуючись кнопкою <mark>МОДЕ</mark>.
- 1. Увійдіть до режиму тюнера, користуючись кнопкою <mark>MODE</mark>.<br>2. Для увімкнення автоматичного пошуку радіостанцій натисніть кнопку **SEA<u>R</u>CH.** Кожна знайдена станція буде в ефірі протягом 3 секунд, а потім зміниться на наступну. По закінченні пошуку приймач запам'тає всі знайдені ним радіостанції, а потім розпочне роботу з першої у списку. Приймач може зберігати до 25 FM і 20 AM станцій , котрі зберігаються в пам'яті
- прила́ду і при вимиканні живлення.<br>3. FM і AM станції шукайте відповідно у FM і AM діапазонах. Під час автопошуку можуть бути о<br>3. анайдені непотрібні станції, а бажані, навпаки, пропущені. В такому випадку непотрібні о
- 4. Для ручного пошуку натисніть кнопку REV і приймач почне шукати від поточної станції вгору •<br>Спо діапазону), а при натисненні кнопки FWD униз.<br>5. При натисканні кнопок NEXT і PRE Ви перейдете від однієї радіостанції д
- відповідно). Для **безпосереднього вибору** радіостанції можна ввести її частоту<br>(використовуючи цифрові кнопки), для підтвердження вибору натисніть кнопку **ENTER** (крапку при введенні частоти вводити не потрібно; наприклад, 102.5 FM можна ввести цифрами 1025)**.** Задану частоту можна зафіксувати під конкретним номером, нажавши **SETUP**
- <sup>і</sup> обравши **SAVE**. При цьому номер радіостанції може бути змінений. 6. Деякі FM станції характеризуються пересиланням додатковою інформацією (система RDS **Radio Data System** – у вигляді біжучого рядка, напр., на дисплеї передньої панелі домашнього кінотеатра). Для включення відобораження інформації RDS натисніть кнопку **OSD**. Якщо така інформація відсутня, з'явиться напис «Not RDS». Для вимкнення RDS – знову натисніть кнопку **OSD**. При цьому відобразиться тільки поточна радіостанція <sup>і</sup> її частота.

 $\bullet\hspace{0.1cm} \bullet\hspace{0.1cm} \bullet\hspace{0.1cm}$ 

# **У ВИПАДКУ НЕСПРАВНОСТЕЙ**

Будьте ласкаві, прочитайте цю інструкцію по використанню домашнього кінотеатру перед тим, як його використовувати. Якщо у Вас виникнуть якісь проблеми, пов'язані з використанням цього приладу, спробуйте вирішити цю проблему, використавши поради, котрі подані нижче. Якщо Ви не зможете вирішити цю проблему за допомогою цих порад, будьте ласкаві, зв'яжіться з сервісним центром. Для Вашої ж безпеки, будь ласка, не старайтесь відремонтувати прилад самотужки.

### **Нема картинки, звуку, екранних повідомлень**

- Ви маєте запевнитись в тому, що прилад увімкнений.

 $\bullet\hspace{-0.2em}\bullet\hspace{-0.2em}\bullet\hspace{-0.2em$ 

- Ви маєте запевнитись в тому, що розетка 220 В у нормальному стані.
- Ви маєте запевнитись в тому, що шнур живлення непошкоджений.
- Ви маєте запевнитись в тому, що штепсельна вилка добре з'єднана з розеткою 220 В.

## **Нема відтворення диска**

 $\bullet$ 

 $\bullet$  $\bullet$ 

 $\bullet$  $\bullet$  $\ddot{\bullet}$ 

 $\bullet$  $\ddot{\bullet}$ 

 $\bullet$ 

 $\bullet$  $\bullet$  $\ddot{\bullet}$  $\bullet$  $\bullet$ 

 $\ddot{\bullet}$ 

 $\bullet$  $\bullet$ 

- Ви маєте запевнитись в тому, що диск вставлений.
- Ви маєте запевнитись в тому, що диск вставлений вірною стороною.
- Ви маєте запевнитись в тому, що диск вірного формату.
- Ви маєте запевнитись в тому, що диск у нормальному стані (немає пошкоджень).

### **Нема звуку, але є картинка**

- Ви маєте запевнитись в тому, що підсилювач увімкнений і акустична система підключена вірно.
- Ви маєте запевнитись в тому, що нема поломки аудіо штекерів.
- Ви маєте запевнитись в тому, що Ви не вимкнули звук телевізора.
- Ви маєте запевнитись в тому, що настройка AUDIO встановлена вірно.
- Ви маєте запевнитись в тому, що не натиснута кнопка **MUTE** на пульті.
- Можливо використовується диск із DTS. Натисніть кнопку **LANGUAGE** на пульті і всановіть мову.
- В режимах ПАУЗА, ПОКАДРОВЕ ВІДТВОРЕННЯ, УПОВІЛЬНЕНЕ ВІДТВОРЕННЯ та ПОШУК звуку не повинно бути.
- У випадку відсутності об'ємного звучання натисніть **SETUP**, оберіть AUDIO, оберіть DIGITAL OUT, встановіть RAW або PCM, натисніть знову кнопку **SETUP.**

### **Нема картинки, але є звук**

- Ви маєте запевнитись в тому, що вихід відео в програвачі з'єднан зі входом відео телевізора.
- Ви маєте запевнитись в тому, що нема поломки відео штекерів.
- Ви маєте запевнитись в тому, що настройка VIDEO встановлена вірно.

## **Неякісне зображення або неякісний звук**

- Ви маєте запевнитись в тому, що настройка AUDIO встановлена вірно.
- Ви маєте запевнитись в тому, що настройка VIDEO встановлена вірно.
- Ви маєте запевнитись в тому, що настройка TV SYSTEM встановлена вірно.
- Ви маєте запевнитись в тому, що диск непошкрябаний і не зламаний.
- Якщо зображення займає не весь екран, встановіть необхідний формат екрану в меню.
- Якщо зображення MP3 неякісне, Ви маєте впевнитись, що на диску містяться тільки файли MP3 (можливо зображується інший комп'ютерний файл).  $\bullet$

## **Повідомленя, що нема диска або диск поганий**

- Ви маєте запевнитись в тому, що Ви вставили диск в підставку для диску.
- Ви маєте запевнитись в тому, що диск не поставлений іншою стороною.
- Ви маєте запевнитись в тому, що диск не деформований.
- Ви маєте запевнитись в тому, що диск не пошкрябаний і не поломаний.

- Ви маєте запевнитись в тому, що формат диску підходить до приладу.

## **Невідповідне функціонування пульта ДУ**

- Перевірте батарейки пульта ДУ. Можливо їх треба замінити.
- Спрямовуйте пульт ДУ на приймач сигналів пульта ДУ. Ніяких перешкод не повинно бути.

 $\bullet$ 

# **СПЕЦИФІКАЦІЇ**

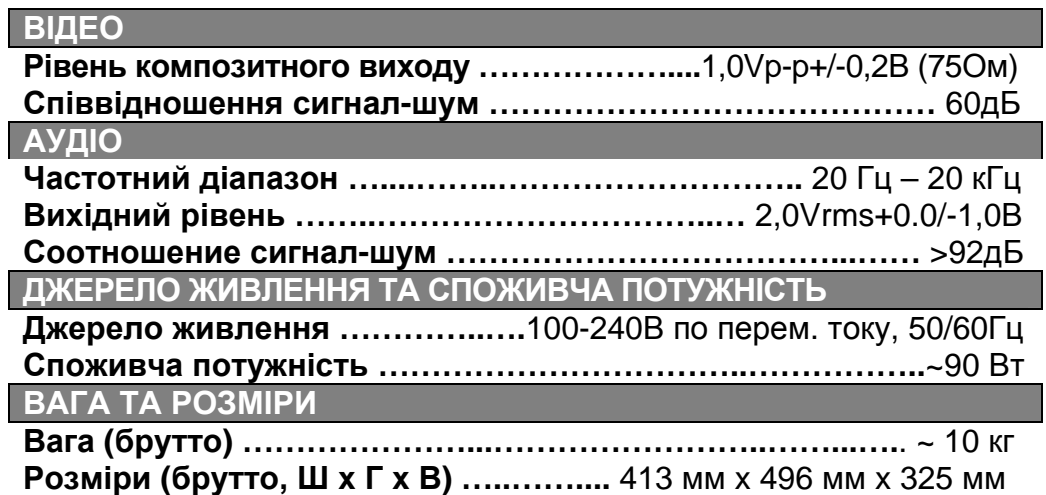

## **■ ПОПЕРЕДЖЕННЯ**

**У зв'язку з покращенням, специфікації і конструкція цього пристрою можуть бути змінені без повідомлення.** 

**Модифікування або зміна регіонального коду цього домашнього кінотеатру не є**  $\bullet$ **законними.**  $\bullet$ 

 $\bullet$  $\bullet$ 

 $\bullet$  $\bullet$ 

 $\bullet$ 

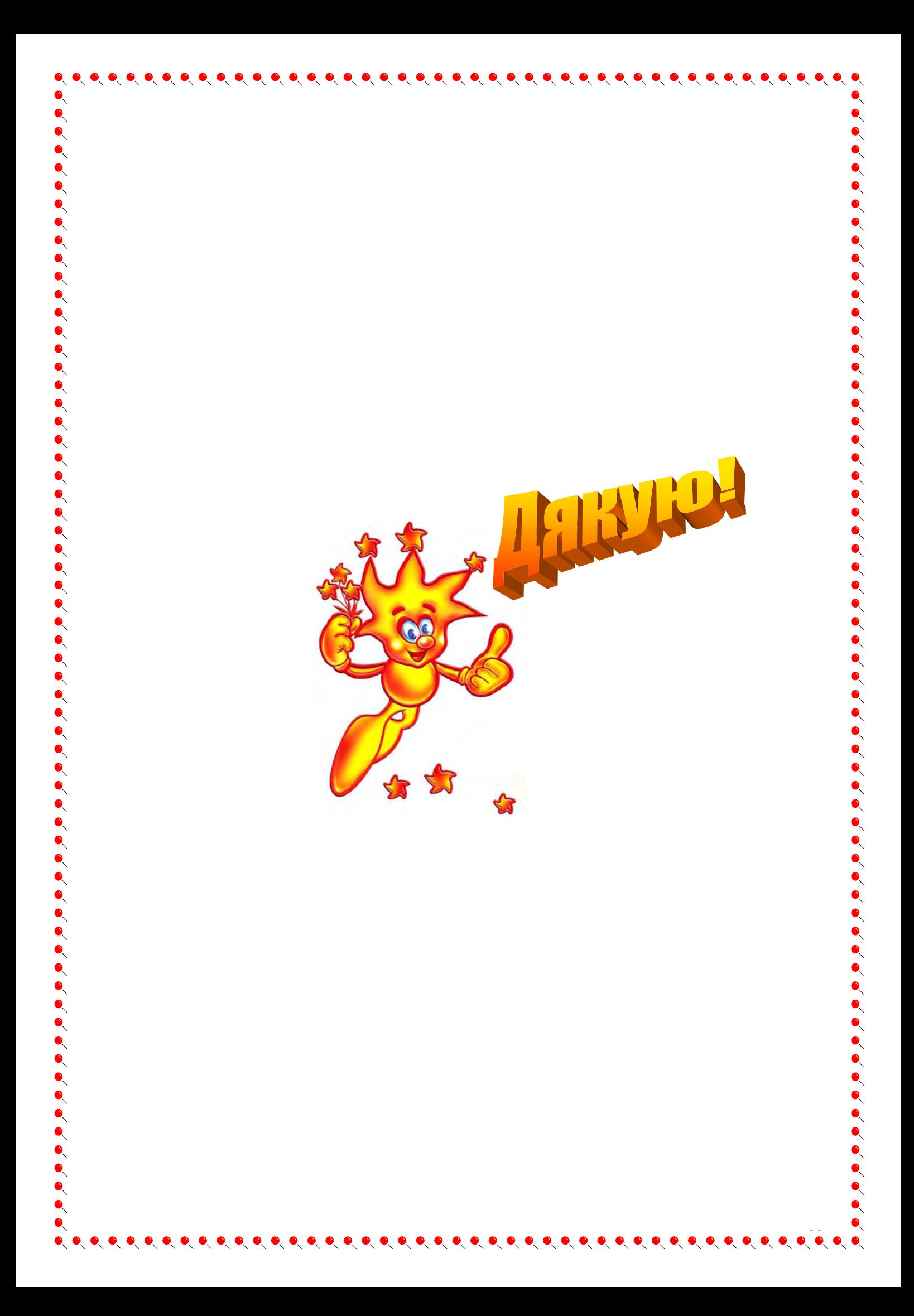